## AN13112 如何使用.mac 文件初始化 FlexSPI 设备

版本 0 — 2021 年 8 月 30 日 应用笔记

## 1 引言

i.MX RT 系列单片机是恩智浦的跨界产品。i.MX RT 包含了一个 FlexSPI 控制 器,该控制器支持多种设备,如 Nor Flash,HyperBus 设备等。

为了调试方便,一般将程序直接下载到片内 RAM 或片外 RAM 中运行。当在片 外 RAM 中调试代码时,片外 RAM 需要在代码下载进 RAM 之前进行初始化, IAR 是通过.mac 文件实现的。

本应用笔记以 IAR 为调试环境,描述了如何使用.mac 文件来初始化连接到 i.MX RT FlexSPI 控制器的设备, 如 HyperRAM, Flash 等。

硬件是基于 RT1060-EVK,软件基于 SDK 2.7.0。

#### 2 概述

在嵌入式开发中,由于对 Flash 芯片的烧录,读取速度较慢,而调试的时候需要频繁修改程序,对程序的读取、写入速度对开发 速度影响很大。因此对调试来说,一般将程序直接烧入片内 RAM 或者是片外 RAM 中运行,这样可以提升调试速度。

使用片内 RAM 调试时,一般将 IAR 的.icf 文件中 ROM 和 RAM 地址都设成片内 RAM 的地址即可。但有时片内 RAM 空间并不够 使用,此时就需要使用片外 RAM,当在外部 RAM 中调试代码时,片外 RAM 需要在代码下载进 RAM 之前进行初始化,在 IAR 中是通过.mac 文件进行片外 RAM 的初始化的。

本应用笔记主要描述如何用.mac 文件初始化连接至 FlexSPI 的片外 RAM,其主要包括以下步骤:

- 1. PIN 脚初始化
- 2. 时钟初始化
- 3. FlexSPI 初始化和设备初始化

完成以上三个步骤,连接到 FlexSPI 的设备就被成功初始化了。

#### 3 例程

本节以 hello\_world 例程为例,阐述了如何修改 SDK 的.mac 文件来初始化 HyperRAM 设备。对于初始化其他设备,如 Flash 等, 仿照初始化 HyperRAM 的代码,根据不同设备参数,修改相关寄存器数值即可。

- 1. 进入 SDK\_2.7.0\_EVK-MIMXRT1060\boards\evkmimxrt1060\demo\_apps\hello\_world\iar 路径。
- 2. 复制 evkmimxrt1060.mac 并重新命名为 evkmimxrt1060\_hyperram\_init.mac。
- 3. 打开 evkmimxrt1060\_hyperram\_init.mac 文件,加入相应初始化函数分别用于初始化 PIN 脚,时钟以及对应设备,如 [图](#page-1-0) 1 所示:

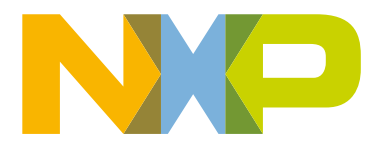

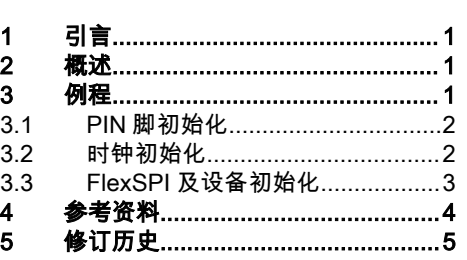

目录

<span id="page-1-0"></span>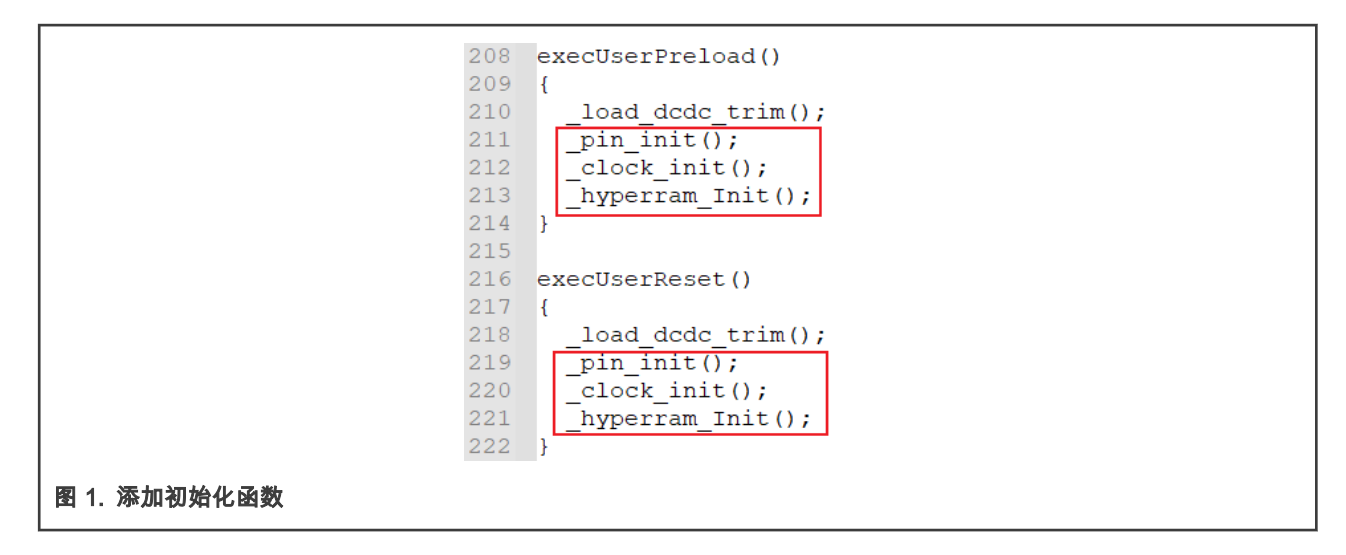

### 3.1 PIN 脚初始化

初始化 FlexSPI 与设备硬件连接的相应 PIN 脚,一般有数据,时钟,DQS 等 PIN 脚,根据具体连接的 PIN 脚进行初始化, 如图 2 所示:

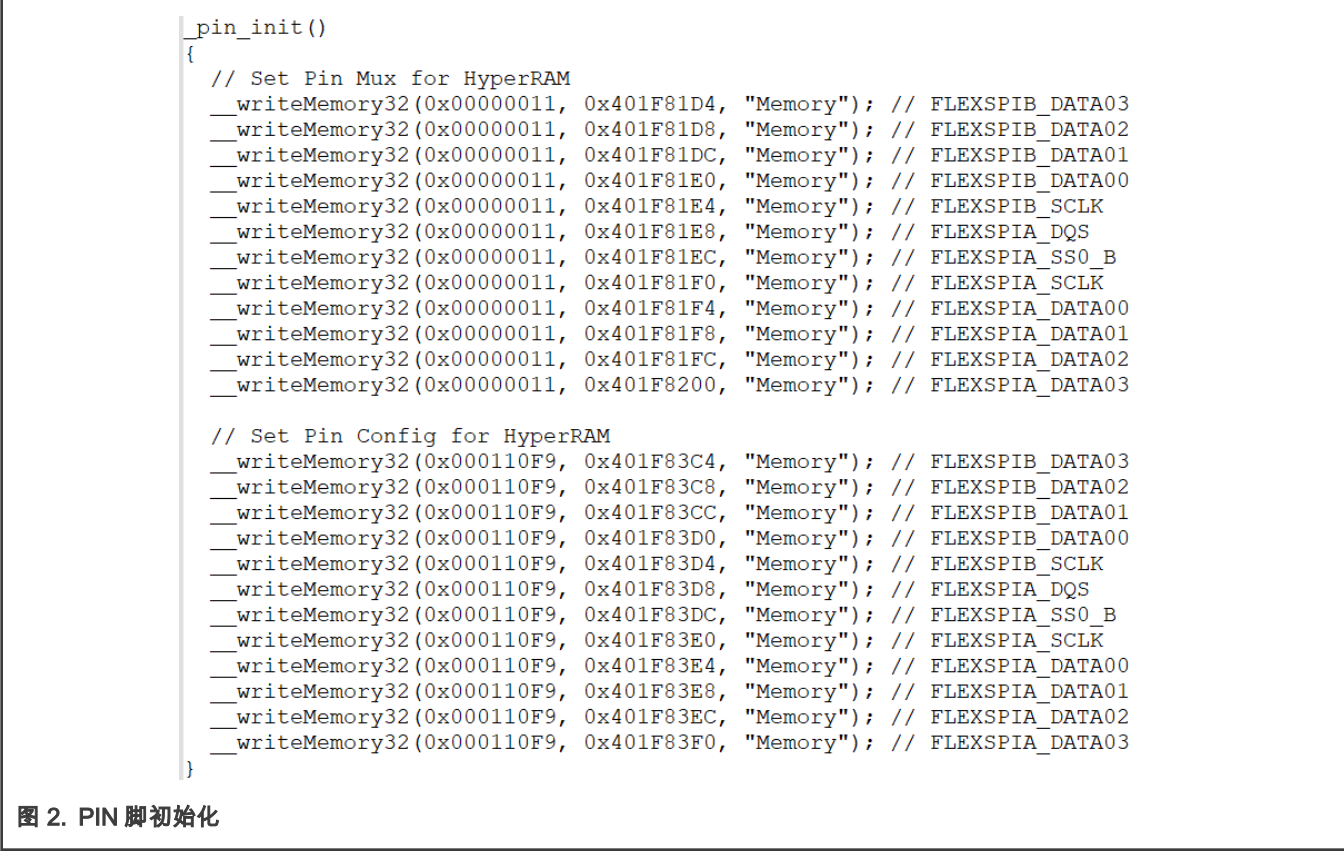

#### 3.2 时钟初始化

初始化 FlexSPI 时钟,根据 HyperRAM 设备支持的时钟频率以及 FlexSPI 控制器支持的最大时钟频率进行设置,如 [图 3](#page-2-0) 所示:

```
clock init()
R
   var req;
  // Enable all clocks
  writeMemory32(0xffffffff, 0x400FC068, "Memory");
  __writeMemory32(0xffffffff, 0x400FC06C, "Memory");
   \overline{\phantom{a}}writeMemory32(0xffffffff, 0x400FC070, "Memory");
  \sqrt{\phantom{a}}writeMemory32(0xffffffff, 0x400FC074, "Memory");
  _writeMemory32(0xffffffff, 0x400FC078, "Memory");
   \overline{\phantom{x}}writeMemory32(0xffffffff, 0x400FC07C, "Memory");
  writeMemory32(0xffffffff, 0x400FC080, "Memory");
 // Config PLL for FlexSPI
  // PERCLK PODF: 1 divide by 2
   uriteMemory32 (0x04900001, 0x400FC01C, "Memory");// Enable SYS PLL but keep it bypassed.
  writeMemory32(0x00012001, 0x400D8030, "Memory");
 d<sub>O</sub>ł
    reg = readMemory32 (0x400D8030, "Memory");}while((reg & 0x80000000) == 0);
  // Disable bypass of SYS PLL
  __writeMemory32(0x00002001, 0x400D8030, "Memory");
 // PFD2 FRAC: 29, PLL2 PFD2=528*18/PFD2 FRAC=327
  // Ungate SYS PLL PFD2
  writeMemory32(0x001D0000, 0x400D8100, "Memory");
  writeMemory32(0x44100001, 0x400FC01C, "Memory");//divide by 1
   message "clock init done\n";
```
图 3. 时钟初始化

#### 3.3 FlexSPI 及设备初始化

FlexSPI 控制器初始化:

- 1. 在配置之前先重置 FlexSPI。
- 2. 设置 MCR0[MDIS]为 0x1(确保此时 FlexSPI 控制器处于停止模式)。
- 3. 配置 FlexSPI 模块控制相关寄存器:MCR0,MCR1,MCR2(注意确保 MCR0[MDIS]为 0x1)。
- 4. 如果用到 AHB 命令,则需要配置 AHB 总线控制寄存器(AHBCR)以及 AHB 接收缓冲区控制寄存器 (AHBRXBUFxCR0)。
- 5. 配置 IP 接收/发送 FIFO 控制寄存器:IPRXFCR,IPTXFCR。

#### 设备初始化:

- 1. 根据连接的 HyperRAM 设备参数,配置 Flash 控制寄存器:FLSHxCR0,FLSHxCR1,FLSHxCR2。
- 2. 根据选择的时钟源,配置 DLL 控制寄存器(DLLxCR)。
- 3. 根据 write mask 使能与否, 配置 flash 控制寄存器 FLSHxCR4。
- 4. 设置 MCR0[MDIS]为 0x0(退出停止模式)。
- 5. 通过配置 LUTKEY,LUTCR 寄存器解锁 LUT。
- 6. 根据 HyperRAM 设备参数,更新 LUT 表(用于 AHB 命令或 IP 命令访问)以设置 HyperRAM 的数据读写,寄存器读写 等操作的时序。

如何使用.mac 文件初始化 FlexSPI 设备, 版本 0, 2021 年 8 月 30 日

<span id="page-3-0"></span>7. 配置 LUTKEY,LUTCR 寄存器锁定 LUT。

#### 8. 通过设置 MCR0[SWRESET]为 0x1,重置 FlexSPI 控制器。

#### 具体实现代码如 图 4 所示:

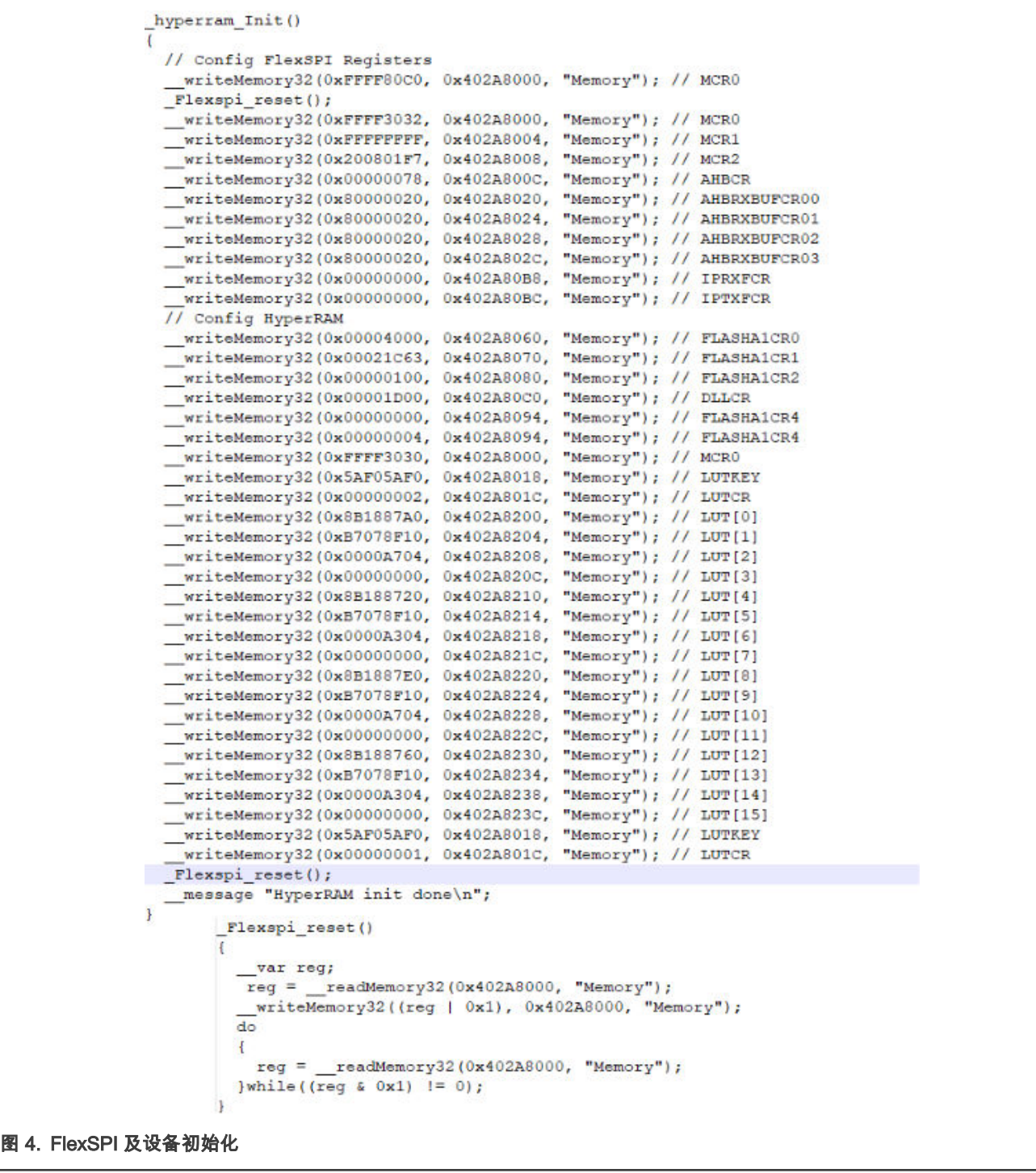

## 4 参考资料

1. *i.MX RT1060 Processor Reference Manual* (文档 [IMXRT1060RM\)](https://www.nxp.com/webapp/Download?colCode=IMXRT1060RM)

## <span id="page-4-0"></span>5 修订历史

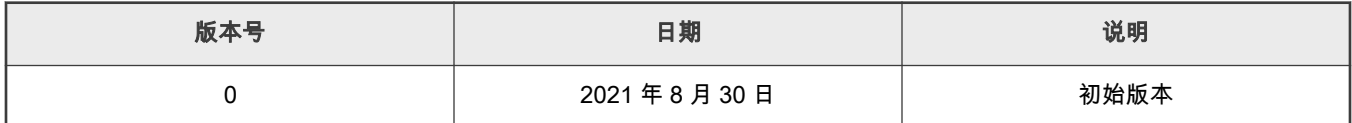

```
How To Reach
Us
Home Page:
```
[nxp.com](http://www.nxp.com)

Web Support:

[nxp.com/support](http://www.nxp.com/support)

Limited warranty and liability — Information in this document is provided solely to enable system and software implementers to use NXP products. There are no express or implied copyright licenses granted hereunder to design or fabricate any integrated circuits based on the information in this document. NXP reserves the right to make changes without further notice to any products herein.

NXP makes no warranty, representation, or guarantee regarding the suitability of its products for any particular purpose, nor does NXP assume any liability arising out of the application or use of any product or circuit, and specifically disclaims any and all liability, including without limitation consequential or incidental damages. "Typical" parameters that may be provided in NXP data sheets and/or specifications can and do vary in different applications, and actual performance may vary over time. All operating parameters, including "typicals," must be validated for each customer application by customer's technical experts. NXP does not convey any license under its patent rights nor the rights of others. NXP sells products pursuant to standard terms and conditions of sale, which can be found at the following address: [nxp.com/SalesTermsandConditions](http://www.nxp.com/SalesTermsandConditions).

Right to make changes - NXP Semiconductors reserves the right to make changes to information published in this document, including without limitation specifications and product descriptions, at any time and without notice. This document supersedes and replaces all information supplied prior to the publication hereof.

Security — Customer understands that all NXP products may be subject to unidentified or documented vulnerabilities. Customer is responsible for the design and operation of its applications and products throughout their lifecycles to reduce the effect of these vulnerabilities on customer's applications and products. Customer's responsibility also extends to other open and/or proprietary technologies supported by NXP products for use in customer's applications. NXP accepts no liability for any vulnerability. Customer should regularly check security updates from NXP and follow up appropriately. Customer shall select products with security features that best meet rules, regulations, and standards of the intended application and make the ultimate design decisions regarding its products and is solely responsible for compliance with all legal, regulatory, and security related requirements concerning its products, regardless of any information or support that may be provided by NXP. NXP has a Product Security Incident Response Team (PSIRT) (reachable at PSIRT@nxp.com) that manages the investigation, reporting, and solution release to security vulnerabilities of NXP products.

NXP, the NXP logo, NXP SECURE CONNECTIONS FOR A SMARTER WORLD, COOLFLUX,EMBRACE, GREENCHIP, HITAG, ICODE, JCOP, LIFE, VIBES, MIFARE, MIFARE CLASSIC, MIFARE DESFire, MIFARE PLUS, MIFARE FLEX, MANTIS, MIFARE ULTRALIGHT, MIFARE4MOBILE, MIGLO, NTAG, ROADLINK, SMARTLX, SMARTMX, STARPLUG, TOPFET, TRENCHMOS, UCODE, Freescale, the Freescale logo, AltiVec, CodeWarrior, ColdFire, ColdFire+, the Energy Efficient Solutions logo, Kinetis, Layerscape, MagniV, mobileGT, PEG, PowerQUICC, Processor Expert, QorIQ, QorIQ Qonverge, SafeAssure, the SafeAssure logo, StarCore, Symphony, VortiQa, Vybrid, Airfast, BeeKit, BeeStack, CoreNet, Flexis, MXC, Platform in a Package, QUICC Engine, Tower, TurboLink, EdgeScale, EdgeLock, eIQ, and Immersive3D are trademarks of NXP B.V. All other product or service names are the property of their respective owners. AMBA, Arm, Arm7, Arm7TDMI, Arm9, Arm11, Artisan, big.LITTLE, Cordio, CoreLink, CoreSight, Cortex, DesignStart, DynamIQ, Jazelle, Keil, Mali, Mbed, Mbed Enabled, NEON, POP, RealView, SecurCore, Socrates, Thumb, TrustZone, ULINK, ULINK2, ULINK-ME, ULINK-PLUS, ULINKpro, µVision, Versatile are trademarks or registered trademarks of Arm Limited (or its subsidiaries) in the US and/or elsewhere. The related technology may be protected by any or all of patents, copyrights, designs and trade secrets. All rights reserved. Oracle and Java are registered trademarks of Oracle and/or its affiliates. The Power Architecture and Power.org word marks and the Power and Power.org logos and related marks are trademarks and service marks licensed by Power.org. M, M Mobileye and other Mobileye trademarks or logos appearing herein are trademarks of Mobileye Vision Technologies Ltd. in the United States, the EU and/or other jurisdictions.

© NXP B.V. 2021. All rights reserved.

For more information, please visit: http://www.nxp.com For sales office addresses, please send an email to: salesaddresses@nxp.com

> Date of release: 2021 年 8 月 30 日 Document identifier: AN13112

# arm